## ≪代理請求編≫インターネット請求への移行手順について

平成 30 年 3 月末で、介護給付費等の ISDN 回線での請求が終了します。 今後、ISDN 回線での請求ができなくなってしまうため、 インターネット回線での請求へお早めに移行いただきますようお願いいたします。

なお、インターネット請求には、2 つの請求方法(事業所請求、代理請求)があります。 本紙では代理請求の概要及び移行手順をまとめましたので、お役立てください。

-移行手順についてよくあるお問合せ-

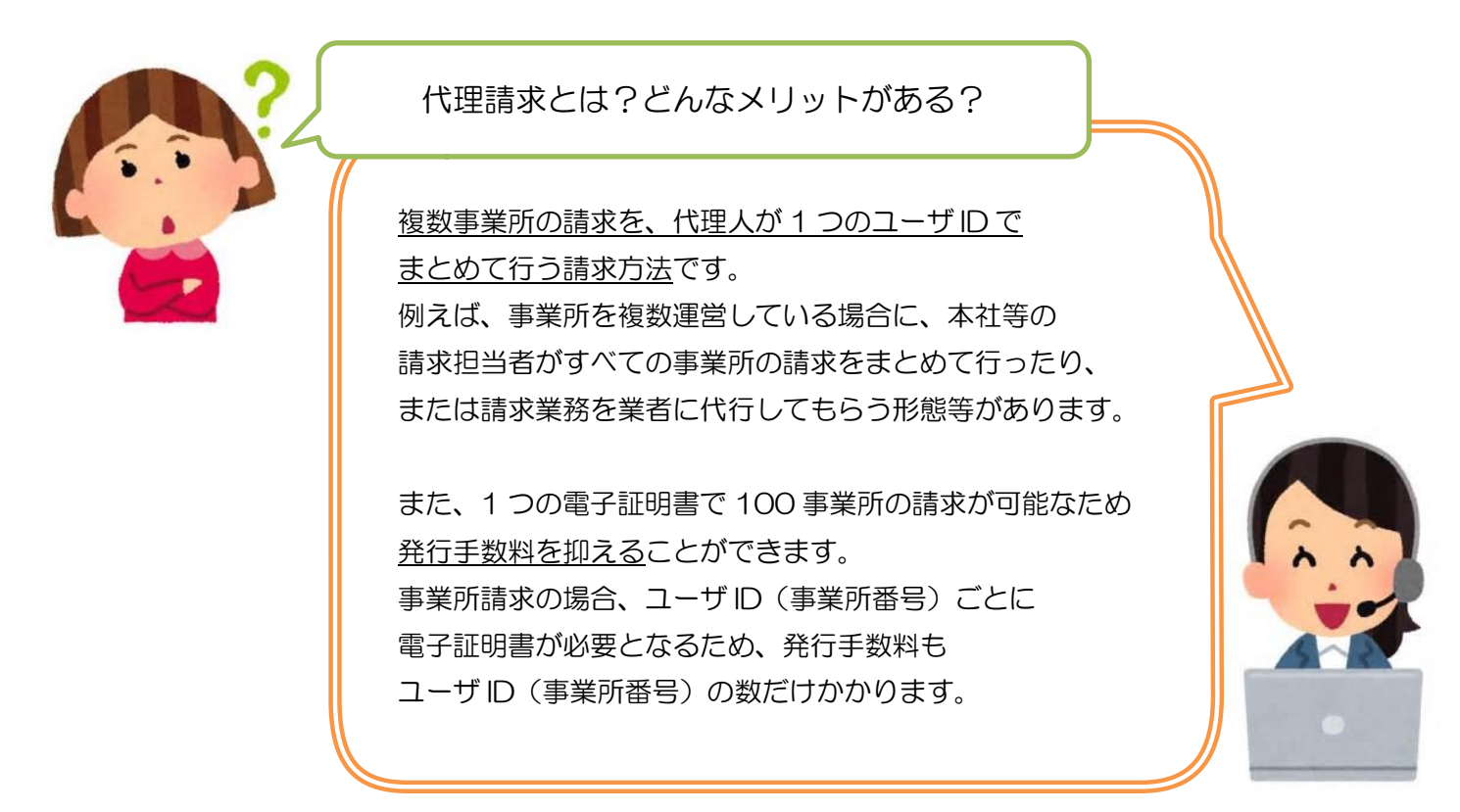

## ◆代理請求のイメージ

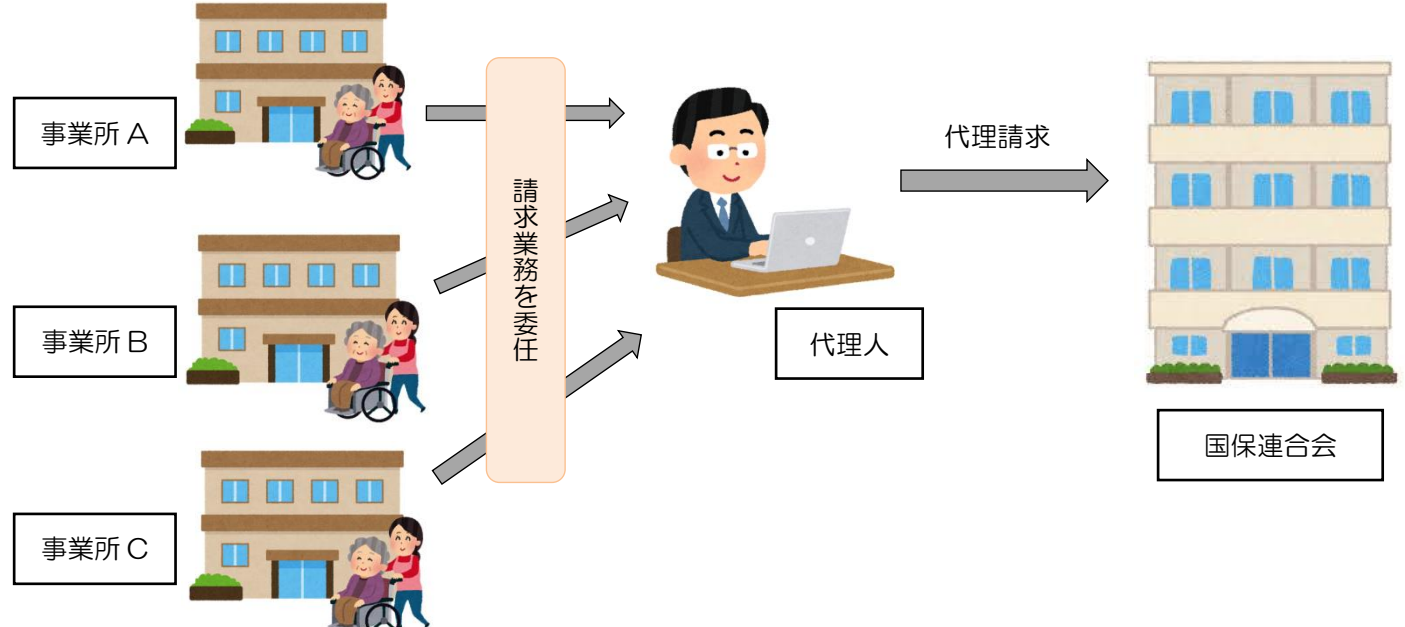

## 代理請求の場合、どんな準備が必要?

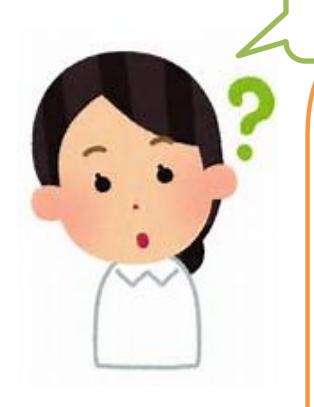

主に、以下 5 点の準備が必要です。

○パソコン等の動作環境の確認

- ○インターネット請求開始の届出
- …国保連合会に届出を提出し

インターネット請求用のユーザ ID を取得します。 ○代理人情報の申請 ○電子証明書の取得 …発行申請し、発行されたらインストールします。 ○統合インストーラによるインストール …インターネット請求の際に使用するプログラムを インストールします。

※詳しい手順は、次ページをご確認ください。

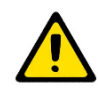

請求業務を業者に代行してもらう場合、 電子証明書の取得や統合インストーラによるインストール等は 不要となります。詳しくは、該当業者の問合せ窓口へご確認ください。

準備期間はどれくらいかかる?

国保連合会の運用や必要な準備の内容によって異なりますが、 届出から請求でできるようになるまで、1 ヶ月程度かかります。

準備にはどれくらい費用がかかる?

電子証明書の発行手数料がかかります。※有効期間 3 年間 (介護保険証明書:13,200 円、介護・障害共通証明書:13,900 円) その他に、インターネット回線、請求ソフト等に費用がかかります。

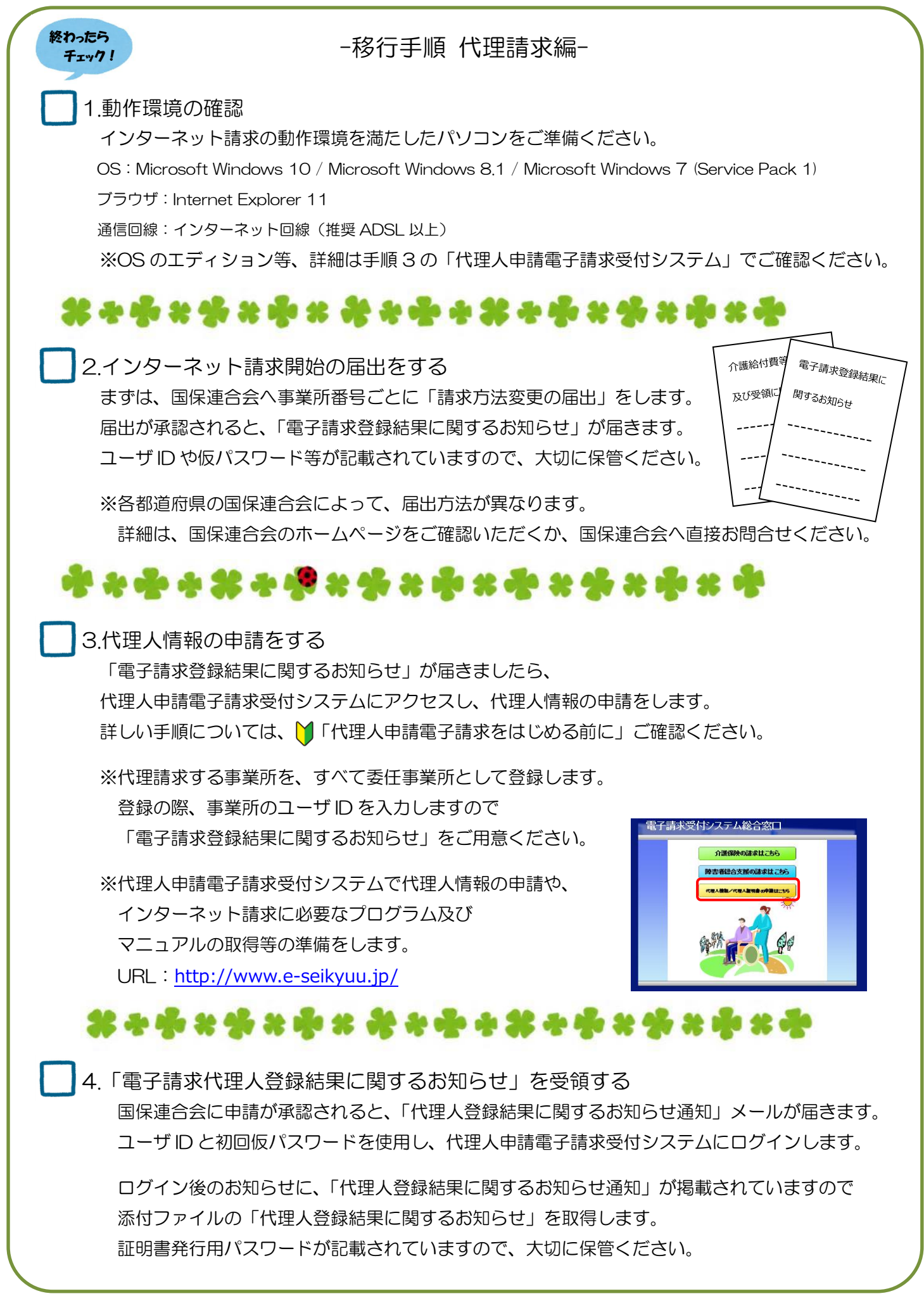

5.代理人情報を追加する ※複数都道府県に請求を行う場合 複数の都道府県の国保連合会へ請求を行う場合、都道府県ごとに代理人のユーザ ID が必要です。 代理人情報の追加申請を行ってください。 ※追加方法等の詳細については、 『代理人申請電子請求受付システム 操作マニュアル』3.5.代理人情報の申請 をご確認ください。  $\pmb{\mathcal{X}} \twoheadrightarrow \pmb{\psi} \twoheadrightarrow \pmb{\psi} \$ 6.電子証明書を取得する 代理人申請電子請求受付システム ログイン後の[証明書]メニューで、発行申請をします。 発行申請後、数日で国保連合会から発行されますので、 お使いのパソコンに、ダウンロード・インストールを行ってください。 ※発行申請及びインストールの際に証明書発行用パスワードを使用しますので、 「電子請求代理人登録結果に関するお知らせ」をご用意ください ※手順については、 『代理人申請電子請求受付システム 導入マニュアル』3.2.電子証明書の取得 をご確認ください。 \*\*\*\*\*\*\*\*\*\*\*\*\*\*\*\*\*\*\*\* 7.統合インストーラをインストールする 導入手順については、介護電子請求受付システム FAQ 「統合インストーラのインストール方法」をご確認ください。 なお、統合インストーラは請求ソフトで請求情報を送信する際に 自動的に働くプログラムです。 インストール後に設定等の作業はありません。

## -電子請求受付システムでの準備は完了です-

移行手順 1~7 が終わりましたら、 代理人申請電子請求受付システムでの準備は完了です。 続いて、お使いの請求ソフトに インターネット請求の設定等を行ってください。

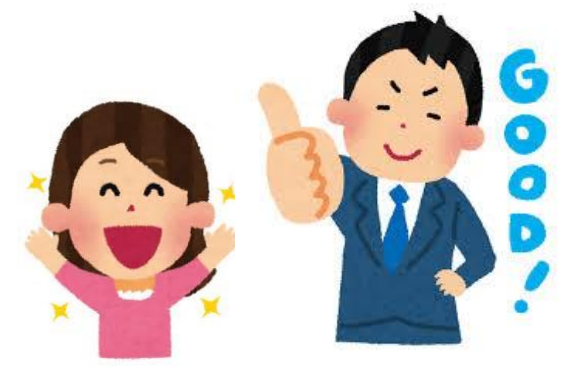

お問合せ先について

インターネット請求への移行作業について、 ご不明な点がございましたら、お気軽にお問合せください。

◆インターネット請求の準備や、電子請求受付システムの操作方法について 介護電子請求受付システムヘルプデスク TEL:0570-059-402 FAX:0570-059-422 メール:mail-kaigo@support-e-seikyuu.jp ※営業時間等の詳細については、介護電子請求受付システムログイン前の [FAQ]メニューでご確認ください。

◆請求ソフトの操作方法について 国保中央会の介護伝送ソフトをお使いの場合 介護伝送ソフトヘルプデスク TEL:0570-059-401 FAX:0570-059-411 メール:k-denso@trust.ocn.ne.jp ※営業時間等の詳細については、国保中央会介護伝送ソフト ホームページの[ヘルプデスク]メニューでご確認ください。

その他の請求ソフトをお使いの場合は、 お使いの請求ソフトの問合せ窓口へお問合せください。

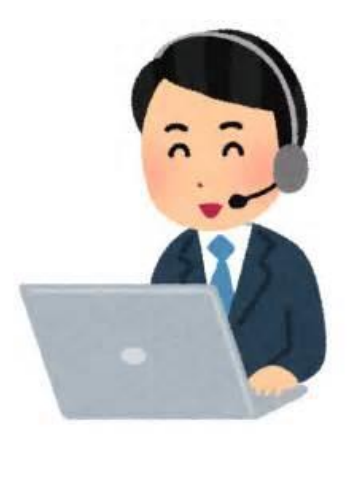

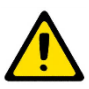

電子請求受付システムには、請求情報の作成や送信機能は用意されていません。 別途、「国保中央会介護伝送ソフト」などの請求ソフトをご準備ください。